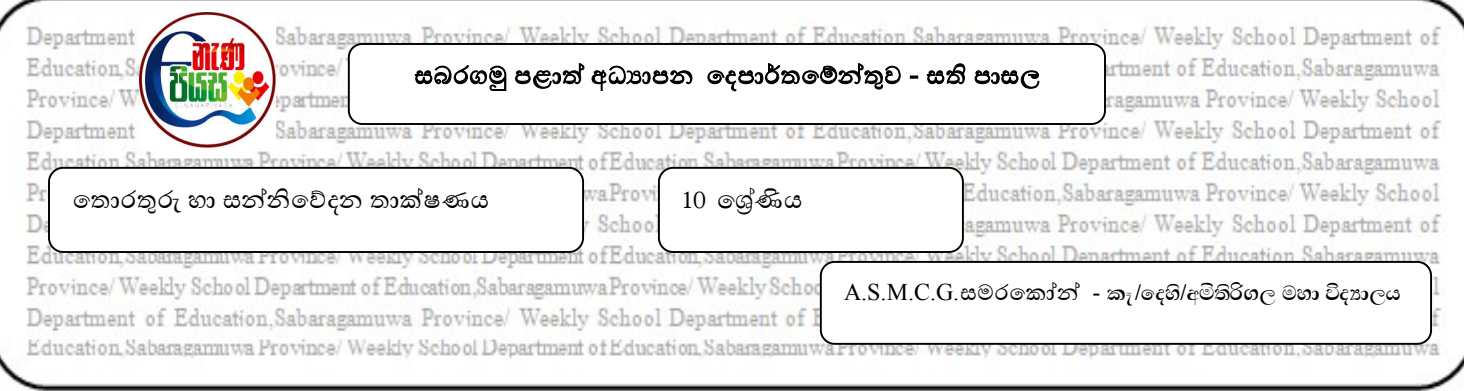

## නිපුණතාවය - 7 පැතුරුම් පත් භාවිතයෙන් සරල සංඛාානමය ගැටලු විසඳයි. නිපුණතා මට්ටම - 7.5 වැඩපත හැඩසව් කිරීම

පෙළ පොතෙහි 219 පිටුවෙහි සිට 226 පිටුව දක්වා අධායනය කර පහත පුශ්න සඳහා පිළිතුරු සපයන්න.

01. මෙහි දැක්වෙන්නේ Microsoft Excel 2012 හි හැඩසව් කිරීමේ මෙවලම් සහිත රිබනයයි. එහි අංක කරන ලද මෙවලම් නම් කරන්න. ඒවායේ කාර්යයන් අධායනය කරන්න.

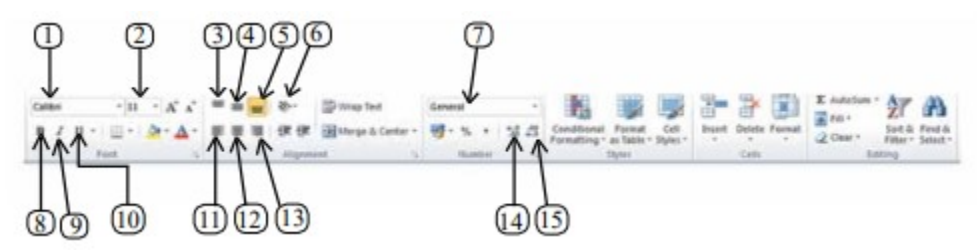

02. විදහලයක වාර්ෂික කීඩා උත්සවය සඳහා මුදල් එකතු කිරීම සම්බන්ධ විස්තරයක් පහත පැතුරුම්පත මගින් දැක්වේ.

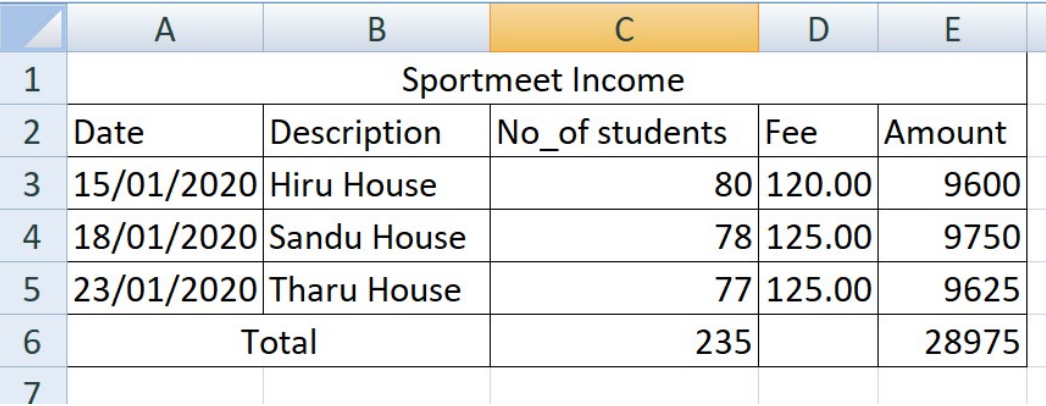

- i. මෙම වැඩපත නිර්මාණය කරන්න.
- ii.  $2$  පේළිය මැද එකඑල්ල(Center Alignment) කර තද පැහැ(Bold) කරන්න.
- iii.  $E$  තීරුව  $D$  තීරුව පරිදි දශමස්ථාන දෙකකට හැඩසව් කරන්න.